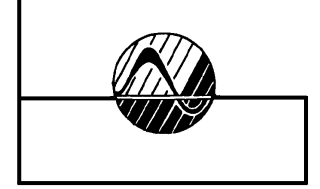

## **О Б Р О Б К А І Н Ф О Р М А Ц І Ї**  В СКЛАДНИХ ТЕХНІЧНИХ **СИС Т ЕМ АХ**

УДК 629.7

## **ПРИМЕНЕНИЕ КОМПЬЮТЕРА ДЛЯ ШТУРМАНСКИХ РАСЧЕТОВ НА ЭТАПЕ ПРЕДВАРИТЕЛЬНОЙ ПОДГОТОВКИ К ПОЛЕТУ**

В.В. Афанасьев

(Харьковский университет Воздушных Сил им. И. Кожедуба)

*Рассмотрены особенности выполнения расчета элементов полета летательного аппарата (ЛА) на этапе предварительной подготовки к полету с применением современного программного обеспечения.*

## *штурманский расчет, подготовка к полету*

**Введение.** Одним из основных этапов, от которого зависит эффективность выполнения полетного задания, является этап подготовки экипажей к полету. В качестве критериев, по которым может быть оценена эффективность выполнения данного этапа, целесообразно выбрать точность и время выполнения навигационных расчетов. Высокой точности и минимальных затрат времени на навигационные расчеты, которые выполняет летный состав при подготовке к полету можно, достичь за счет их автоматизации.

**Анализ литературы.** Анализ существующей методики подготовки экипажей к полету [1] показывает, что время, затрачиваемое на выполнение штурманских расчетов и оформление полетной документации, может быть существенно сокращено за счет применения персональных компьютеров (ПК). В основу алгоритма выполнения навигационных расчетов на ПК могут быть положены существующие алгоритмы, реализованные в бортовых цифровых вычислительных машинах (БЦВС) навигационных комплексов летательных аппаратов [2, 3].

**Целью статьи** является обоснование методики выполнения расчета полета ЛА на этапе предварительной подготовки к полету с применением современного программного обеспечения.

**Методика расчета элементов полета на ПК.** Рассматривается методика выполнения штилевого расчета элементов полета, данные которого заносятся в бланк бортового журнала. В общем случае рассматриваемая методика может быть представлена следующими этапами.

*1 этап.* Определение исходных данных: геодезические координаты основных точек маршрута (исходный пункт маршрута (ИПМ), поворотные пункты маршрута (ППМ), конечный пункт маршрута (КПМ), скорости по этапам (V), средняя широта листа карты района полета ( $\varphi_{CP}$ ), магнитное склонение (ΔМ) по участкам маршрута.

*2 этап.* Ввод координат в ПК и вычисление навигационных параметров (магнитные и условные путевые углы по этапам маршрута, протяженности этапов маршрута (S), время полета на этапах (t)) по заданной программе.

*3 этап.* Вывод на индикацию рассчитанных параметров полета, печать бланка бортового журнала.

Рассмотрим подробнее содержание перечисленных этапов. *На первом этапе* следует учесть особенности способов определения геодезических координат основных точек маршрута, так как  $\varphi_{CP}$  и  $\Delta M$  снимаются с карты, а V на участках маршрута – согласно задания на полет.

Геодезические координаты точек измеряются непосредственно на карте при подготовке к полету, при этом точность их измерения зависит от масштаба карты (чем крупнее масштаб карты тем выше точность снятия координат) и практических навыков летного состава, что в свою очередь влияет на точность и время выполнения данного этапа. Процесс определения координат точек маршрута может быть ускорен путем использования цифровых карт и специального программного обеспечения, к примеру программы OziExplorer [4]. На экране монитора индицируются геодезические координаты точки на которую наведен курсор (рис. 1).

Путем наведения курсора на заданную точку с экрана необходимо снять показания координат и занести их в бланк исходных данных. При выполнении данного этапа особое внимание необходимо обратить на систему координат (СК) в которой осуществляется индикация геодезических координат. Данная СК выбирается оператором и должна соответствовать СК в которой выполнена полетная карта. Несоответствие СК приводит к увеличению погрешности дальнейших вычислений. Например, рассогласование между координатами одного и того же объекта (гл. 5м) (рис. 1) в СК-42 и WGS-84 составляют: по широте – 1,1'', по долготе 5,9''. В пересчете в линейные величины: 34 м и 182 м соответственно.

*Основной частью второго этапа* является алгоритм определения навигационных параметров и включает в себя следующие пункты.

А) Определение значений путевых углов

$$
Y\Pi Y = \beta_0 + \Delta A; \quad M\Pi Y = \beta_{CP} - \Delta M,
$$

где β<sub>0</sub> – истинный путевой угол (ИПУ) начала этапа маршрута; β<sub>СР</sub> – истинный путевой угол середины этапа маршрута; ΔА – азимутальная поправка.

$$
\Delta A = (\lambda_0 - \lambda_T) \cdot \phi_{CP},
$$

где  $\lambda_0$  и  $\lambda_\text{T}$  – долгота точек начала и конца этапа маршрута соответственно.

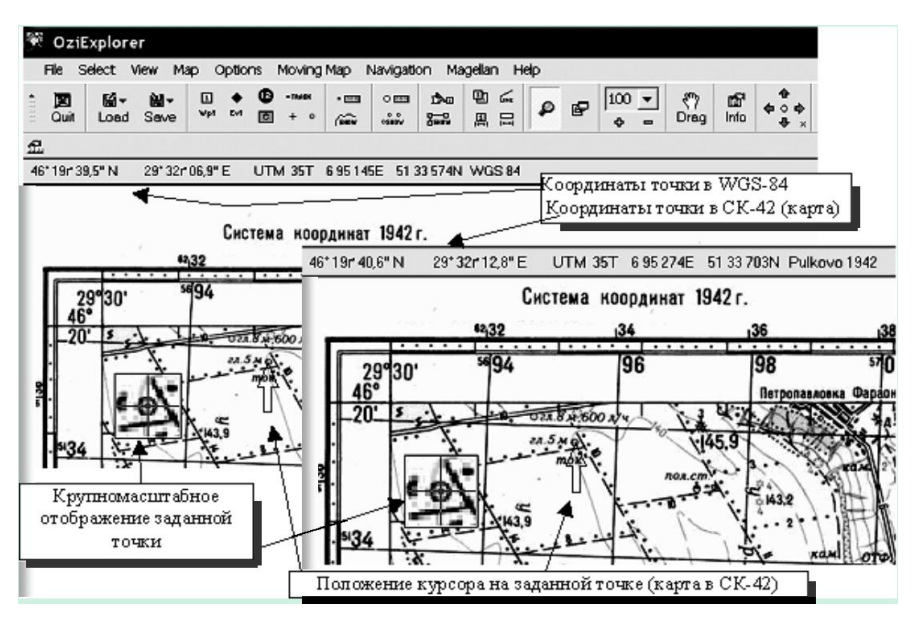

Рис. 1. Особенности применения цифровых карт для определения координат

Вычисление значений  $\beta_0$  и  $\beta_{CP}$  целесообразно проводить на ПК, так как на практике данные элементы снимаются с карты с помощью транспортира. В БЦВС подобная задача решается по формулам сферической тригонометрии [2, 3]

> ctg  $\beta = \cos \varphi_1 \cdot \text{tg } \varphi_2 \cdot \text{cosec}(\lambda_2 - \lambda_1) - \sin \varphi_1 \cdot \text{ctg}(\lambda_2 - \lambda_1).$  $(1)$

Лля этого, предварительно выполняется пересчет геодезических координат в сферические.

С целью обеспечения высокой точности определения истинного путевого угла (β) используются уравнения равноугольной проекции земного эллипсоида на сферу, в которой искажения углов равны нулю [3]

 $\varphi = B - 11'31''$  sin2B;  $\lambda = L$ .

При использовании выражения (1) значения  $\beta$  определяются в пределах  $\pm$  90°, тогда как диапазон измерения  $\beta = 0^{\circ} - 360^{\circ}$ . Для вычислении  $\beta$  в пределах 0° - 360° в работе предлагается использовать функции, встроенные в программные пакеты, к примеру, в Office MS Excel: ATAN2 и логические (рис. 2). Исхолными ланными лля использования функции ATAN2 являются прямоугольные координаты  $(X, Y)$  точки конца этапа относительно точки измерения <sup>β</sup>. Так как функция ATAN2 используется для решения задач на плоскости, то для достижения высокой точности определения  $\beta$ необходимо, чтобы меридианы и параллели в районе этапа полета образовывали прямоугольную сетку. Данное условие выполняется при расположении точки измерения  $\beta$  на экваторе. Для обеспечения ортогональности сетки

необходимо использовать ортодромическую систему координат [2] в которой ортодромический экватор проходит через точку измерения β (рис. 3).

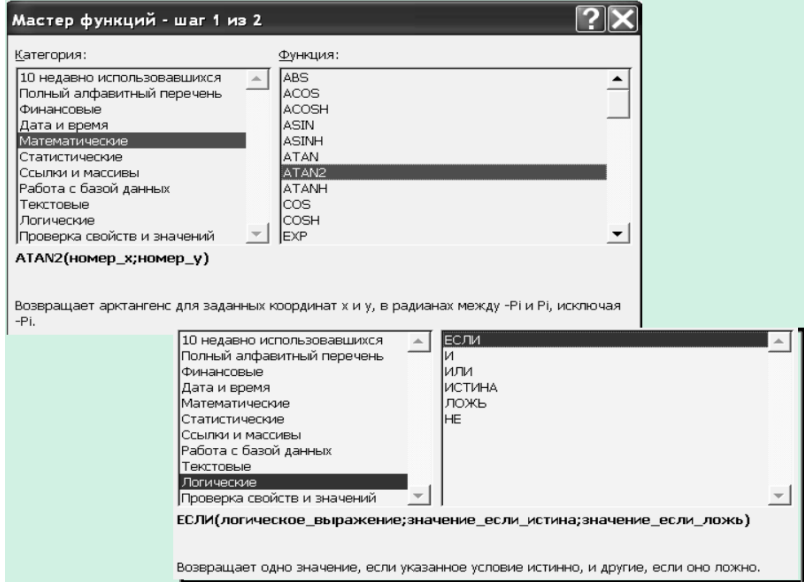

Рис. 2. Встроенные функции Office MS Excel, используемые для вычисления β

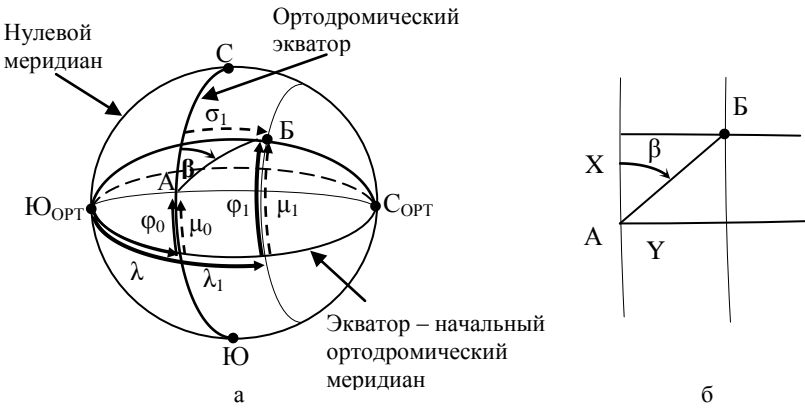

Рис. 3. Системы координат, которые используются для определения β: а – связь сферических и ортодромических координат; б – к определению β в прямоугольной системе координат

Таким образом, переход от сферических координат к прямоугольным осуществляется с использованием следующих соотношений:

 $\sigma_1 = \arcsin \left[\sin(\lambda_1 - \lambda_0) \cdot \cos \varphi_1\right]; \quad \mu_1 = \arcsin \left(\sin \varphi_1 / \cos \varphi_1\right),$ 

гле полстрочные индексы «0» и «1» относятся к параметрам точек соответственно начала и конца этапа;

$$
X = (\mu_1 - \mu_0) \cdot R_3; \ \ Y = (\sigma_1 - \sigma_0) \cdot R_3 ,
$$

а так как  $\mu_0 = \varphi_0$ , а  $\sigma_0 = 0$ , то

$$
X=(\mu_1-\phi_0)\,\cdot\,R_3;\;\;Y=\sigma_1\cdot\,R_3,
$$

гле R<sub>3</sub> - радиус земной сферы.

Для равноугольной проекции земного эллипсоида на сферу  $R_3 = (a + b)/2$ , где а и b - большая и малая полуось эллипсоида  $(a = 6\ 378\ 245 \text{ m}; b = 6\ 356\ 863 \text{ m}).$ 

Используя функцию ATAN2, определяется значение  $\beta^* - \beta$  в пределах  $\pm 180^{\circ}$ , исключая «-180°»

 $\beta^* = ATAN2(X; Y) = ATAN2[(\mu_1 - \varphi_0) \cdot R_3; \sigma_1 \cdot R_3] = ATAN2[(\mu_1 - \varphi_0); (\sigma_1)].$ 

Для вычисления  $\beta$  в диапазоне 0° – 360° используем логическую функцию EСЛИ ( $\beta$ \* > 0) то  $\beta = \beta^*$ , иначе  $\beta = \beta^* + 360$ .

Таким образом, для точного и однозначного определения В необходимо использовать логические функции и системы координат: геодезическую, сферическую, ортодромическую, прямоугольную.

Б) Значения S вычисляются по формулам

 $\cos S = \sin \varphi_1 \cdot \sin \varphi_2 + \cos \varphi_1 \cdot \cos \varphi_2 \cdot \cos(\lambda_2 - \lambda_1).$  $(2)$ 

Для использования соотношения (2) необходимо предварительно пересчитать геодезические координаты в сферические. Для этого воспользуемся уравнением равнопромежуточной по меридиану проекцией поверхности земного эллипсоида (эллипсоида Красовского) на сферу с учетом сжатия Земли [3]

$$
\varphi_S = B - 8'39'' \cdot \sin 2B; \ \lambda_S = L. \tag{3}
$$

С целью вычисления расстояния с высокой точностью использовалось свойство данной проекции: частный масштаб вдоль ортодромии на равнопромежуточной по меридиану проекции эллипсоида на сферу остается постоянным. Для чего, при пересчете S из [радиан] в [метры]

 $S[M] = S[gaq] \cdot R[M],$ 

используется радиус сферы R, который определяется соотношением

$$
R = \alpha \cdot \left[ 1 - (c/2) \cdot \left( 1 - \sin^2 \beta \cdot \cos^2 \varphi_s \right) \right],\tag{4}
$$

где  $\beta$  – истинный путевой угол этапа;  $\varphi_s$  – сферическая широта точки в которой измеряется  $\beta$ ; c – сжатие земного эллипсоида, c =  $(a - b)/a$  (a и b – большая и малая полуось земного эллипсоида. Максимальная погрешность этого метода составляет 0,0011% от вычисляемого расстояния [3, 5].

В) Определяется время полета по участкам.

На третьем этапе осуществляется ввод исходных параметров в программу расчета полета, вывод на индикацию рассчитанных навигационных параметров и печать бланка бортового журнала.

На рис. 4 привелена визуализация результатов расчета на основе изложенной методики с применением программы Office MS Excel.

|                                                                                                    | Microsoft Excel - Расчет полета |                       |                                        |        |         |                 |                |         |             |       |         |               |     |          |                      |         |       |            |        |           |
|----------------------------------------------------------------------------------------------------|---------------------------------|-----------------------|----------------------------------------|--------|---------|-----------------|----------------|---------|-------------|-------|---------|---------------|-----|----------|----------------------|---------|-------|------------|--------|-----------|
| Файл Правка Вид Вставка Формат Сервис Данные Окно<br>Справка                                                                              |                                 |                       |                                        |        |         |                 |                |         |             |       |         |               |     |          |                      |         |       |            |        |           |
| 后 針影  <br>哕<br>自ぐ<br>Ж<br>eb.<br>血 43 75%<br>G H<br>a R<br>●<br>Σ<br>0<br>n<br>Arial Cyr<br>€<br>$\mathbf{1} \cdot \mathbf{1}$<br>$\cdot$ |                                 |                       |                                        |        |         |                 |                |         |             |       |         |               |     |          |                      |         |       |            |        |           |
|                                                                                                    | <b>BZ54</b><br>=                |                       |                                        |        |         |                 |                |         |             |       |         |               |     |          |                      |         |       |            |        |           |
|                                                                                                    | А                               | C<br>Е<br>F<br>G<br>н |                                        |        |         |                 |                |         |             | M     | Ν       | О             | P   | R        | AR.                  | BZ      | CE    | СI         | CJ     | D<br>ICN. |
| 1                                                                                                    | Исходные данные                 |                       |                                        |        |         |                 |                |         |             |       |         |               |     |          |                      |         |       |            |        |           |
| 2                                                                                                    |                                 |                       | Координаты<br>геодезические координаты |        |         |                 |                | ∆M∣     | $\mathbf v$ | наф   | Φ       | ÑМ<br>признак |     | УПУ      | <b>M<sub>H</sub></b> | S       |       |            |        |           |
| 3                                                                                                    |                                 |                       |                                        |        |         |                 |                |         |             |       |         |               |     | $\Omega$ | n                    |         |       |            |        |           |
| 4                                                                                                    |                                 |                       | долгота<br>широта                      |        |         |                 |                |         |             | cp    |         |               | 360 | 360      |                      |         |       |            |        |           |
| 5                                                                                                    |                                 | Пункт<br>маршрута     | градусы                                | минуты | секунды | градусы         | минуты         | секунды | градусы     | KWN A | градусы | градусы       | "1" |          | градус.              | градус. | ₹     | <b>WIN</b> | ě      |           |
| 6                                                                                                    |                                 | ИПМ                   | 49                                     | 12     | 3       | 33              | 20             | 12      | $-1$        | 520   |         | 49            |     |          | 65                   | 66      | 101,2 | 11         | 41     |           |
| 7                                                                                                    |                                 | $\Pi \Pi M1$          | 49                                     | 35     | 10      | 34              | 36             | 8       | $-2$        | 520   |         |               |     |          | 67                   | 70      | 83,1  | 9          | 36     |           |
| 8                                                                                                    |                                 | <b>ΠΠΜ2</b>           | 49                                     | 52     | 18      | $\overline{35}$ | 40             | 12      | $-2$        | 520   |         |               |     |          | 155                  | 157     | 63.0  | 7          | 16     |           |
| 9                                                                                                    |                                 | ППМЗ                  | 49                                     | 21     | 32      | 36              | $\overline{2}$ | 32      | $-2$        | 520   |         |               |     |          | 187                  | 189     | 75.1  | 8          | 40     |           |
| 10                                                                                                    |                                 | <b>NN4</b>            | 48                                     | 41     | 15      | 35              | 54             | 58      | $-2$        | 520   |         |               |     |          | 288                  | 289     | 197,0 | 22         | 44     |           |
| 11                                                                                                    |                                 | <b>KTM</b>            | 49                                     | 12     | з       | 33              | 20             | 12      | -3          | 520   |         |               |     |          | n                    | n       | 0.0   | $\Omega$   | $\Box$ |           |
| 20<br>A                                                                                                    |                                 |                       |                                        |        |         |                 |                |         |             |       |         |               |     |          |                      |         |       |            |        |           |

Рис. 4. Программа «Расчет полета» в Office MS Excel

**Выводы.** Использование современных информационных технологий позволит существенно уменьшить время на подготовку к полету. Выбор различных проекций земного эллипсоида на сферу при вычислении направления и длины ортодромического этапа маршрута, комплексное применение геодезической, сферической, ортодромической и прямоугольной систем координат обеспечивает определение навигационных параметров с высокой точностью: погрешности вычисления расстояний составляют около 0,002%, а погрешности вычисления путевых углов определяются вычислительными возможностями ПК.

Изложенная методика может быть использована: при изучении теоретического материала по воздушной навигации, для повышения точности штурманских расчетов, для сокращение времени на подготовку к полету, для проверки руководящим составом готовности экипажей к полету, в учебном процессе при тестировании курсантов (слушателей) летных специализаций, при имитационном моделировании навигационных комплексов.

## **ЛИТЕРАТУРА**

- *1. Ремянников Е.П., Беляков В.А. Штурманская подготовка к полету. Штурманский контроль и методика оценки точности воздушной навигации. – Луганск: ЛВВАУШ, 1990. – 56 с.*
- *2. Полыгалов О.Г., Ерпилов О.В., Полыгалов Д.О. Малогабаритная гироинерциальная система навигации. – Х.: ХИ ВВС, 2004. – 52 с.*
- *3. Рачковский Н.Г. Радиотехнические и комплексные системы навигации и их применение. – Монино: ВВА им.Ю.А.Гагарина, 1969. – 256 с.*
- *4. Программа OziExplorer. Спутник-security. – http://www.s-ua.com.*
- *5. Лиховид А.С., Устюгов А.Н. Авиационная картография и военная топография. – М.: Воениздат, 1986. – 216 с.*

*Поступила 8.06.2006* 

**Рецензент:** доктор технических наук, доцент С.А. Калкаманов, Харьковский университет Воздушных Сил им. И. Кожедуба